# **Release Notes**

**Produtos:** INTax

**Versão:** 01.20.02

**Data:** 24/04/2023

Este documento é de uso exclusivo dos clientes da **Prosoft** e não pode ser alterado ou utilizado para outros fins sem prévia autorização. Todos os direitos reservados © 2021 **Prosoft**.

# **SUMÁRIO**

### **OBJETIVO** 2

# **NOVIDADES E MELHORIAS**

## INTax

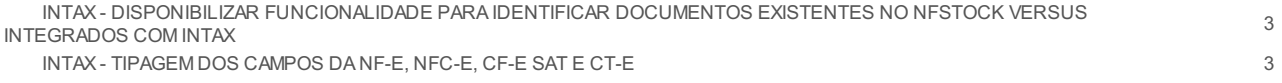

## **OBJETIVO**

Este documento tem como objetivo apresentar aos usuários e demais interessados as últimas informações sobre as implementações de novas funcionalidades e/ou recursos, melhorias e correções efetuadas nessa atualização do sistema.

Recomendamos a leitura atenta de todo o documento.

### **NOVIDADES E MELHORIAS**

#### INTAX

**INTAX - DISPONIBILIZAR FUNCIONALIDADE PARA IDENTIFICAR DOCUMENTOS EXISTENTES NO NFSTOCK VERSUS INTEGRADOS COM INTAX (20.2)**

#### *InTax > Conferência NFStock*

Atualmente o InTax recebe documentosarmazenados no NFStock e para facilitar a consulta de quais documentos foram recebidos ou não no InTax está sendodisponibilizada a nova aba **Conferência NFStock**.

Anova aba estará disponível de forma automática para os usuários que utilizam InTax e NFStock, porém somente será apresentada se o usuário possuir alguma empresa coma marcação **Integrar NFStock com InTax** selecionada no Cadastro de Empresas.

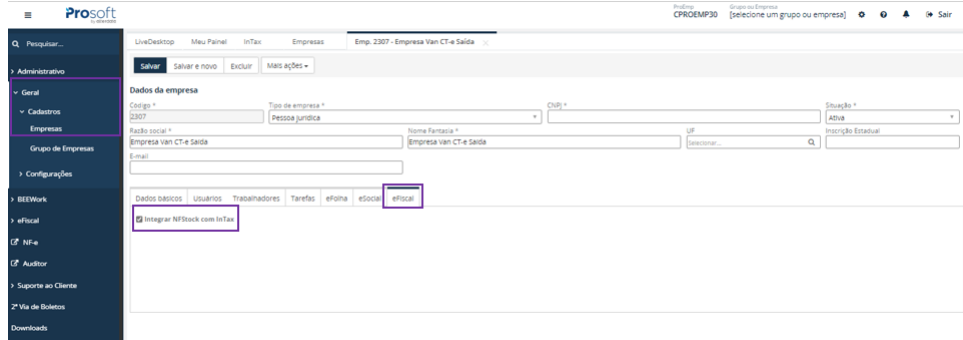

Na aba de Conferência NFStock serão apresentadas todas as empresas que o usuário trabalha,porém só será possível fazer uso da funcionalidade em empresas que possuem a marcação Integrar NFStock com InTax.

A opção de filtro por EMPRESA e PERÍODO são obrigatórios, e o período de consulta é de até 31 dias.

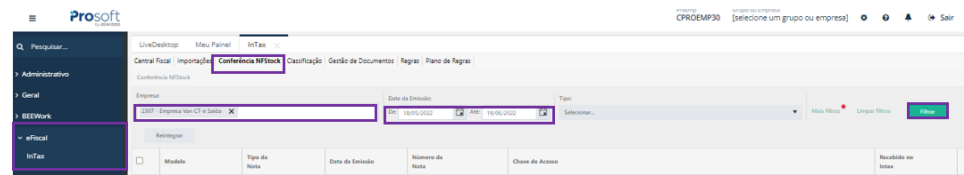

A opção**Reintegrar** tem como objetivoreintegrardocumentos demonstrados na aba de Conferência NFStock que possuem o statusNÃO ou FALHAna coluna **Recebido no InTax**, desta forma, o documento que está armazenado no NFStock e por algum motivo não foi no InTax poderá ser reintegrado.

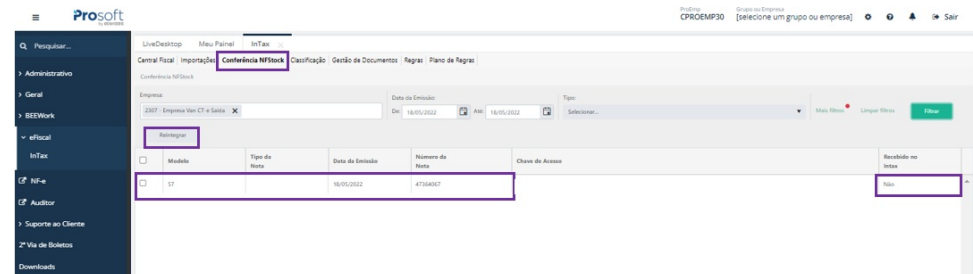

Para detalhes verifique o vídeo de treinamento específico para o assunto no canal do Youtube Prosoft:

UCA [-Treinamento](https://www.youtube.com/watch?v=E6gcFmnC5u4) InTax- Conferência NFStock

#### **INTAX - TIPAGEM DOS CAMPOS DA NF-E, NFC-E, CF-E SAT E CT-E (20.2)**

#### *eFiscal > Intax > Regras*

Disponibilização daTipagem dos Campos para os seguintes modelos de documentos NF-e (55), NFC-e (65), CF-e SAT (59) e CT-e (57).

Trata-se da padronização das informações que deverão ser inseridas no campo valores no momento da montagem das regras ou ao realizar o preenchimento dos campos quando um documento apresentar o status de advertência na gestão de documentos.

Exemplo de um dos campos:

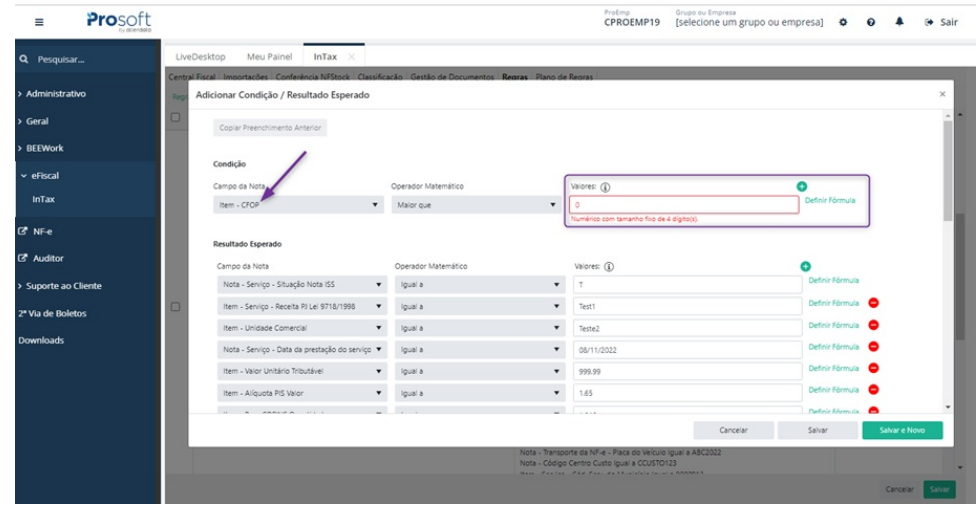

Neste caso utilizamos o campo da nota = CFOP, que é um campo NUMÉRICO, FIXO, com tamanho de 4 dígitos e se não for preenchido com o formato correto que seria = NÚMEROS com 4 dígitos, não será habilitada a opção de salvar a regra.

**Obs.:**Regras criadas pelos usuários onde após a tipagem ao editá-las aparecerem com alguma informação inválida na tela, não significa que não serão aplicadas. (Exemplo: se a regra possuir um conjunto de CFOP onde estão separadas com**';'**ao invés de**'; ',**ou seja o CFOP está como**5102;5101**ao invés de**5102; 5101**(pode ser observado que existe um espaço entre o ;essas regras ainda serão aplicadas no cliente).

Todos os campos utilizados na montagem de regras no INTAX, foram tipados. E ao realizar o preenchimento do campo de forma incorreta, será apresentada mensagem abaixo, informando formato correto do elemento.

Este processo também determina, operadores matemáticos específicos de acordo com o TIPODADO ao qual o campo da nota corresponda. Deste modo, para alguns campos serão apresentados todos os operadores matemáticos disponíveis no Intax e para outros serão apresentados somente alguns operadores.

Junto a essa melhoria, foi ajustado o botão COPIAR PREENCHIMENTO ANTERIOR na criação de regra, para que o mesmo somente seja habilitado na inclusão de condições além das já existentes em regra e mediante clique no botão SALVAR E NOVO da condição anterior.

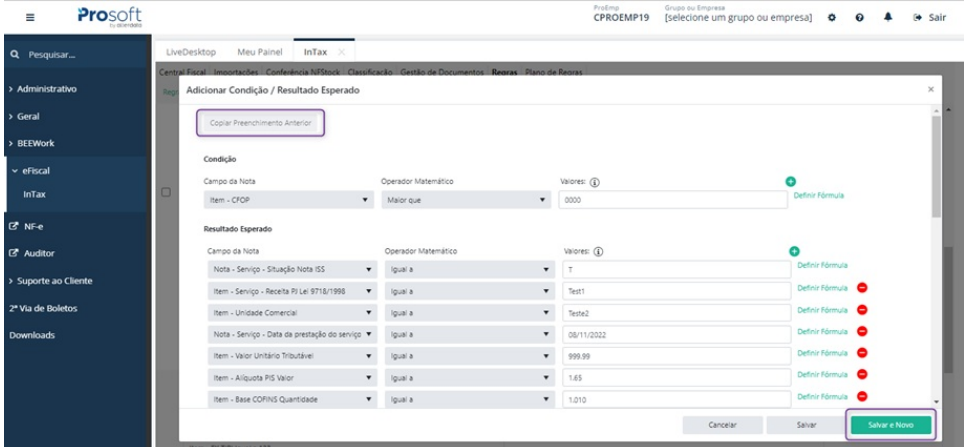